João Pedro Dias Nunes 10705846

## **Equações Diferenciais**

## **PME 3380 - Modelagem de Sistemas Dinâmicos - Lista 2**

Brasil 2020

# Sumário

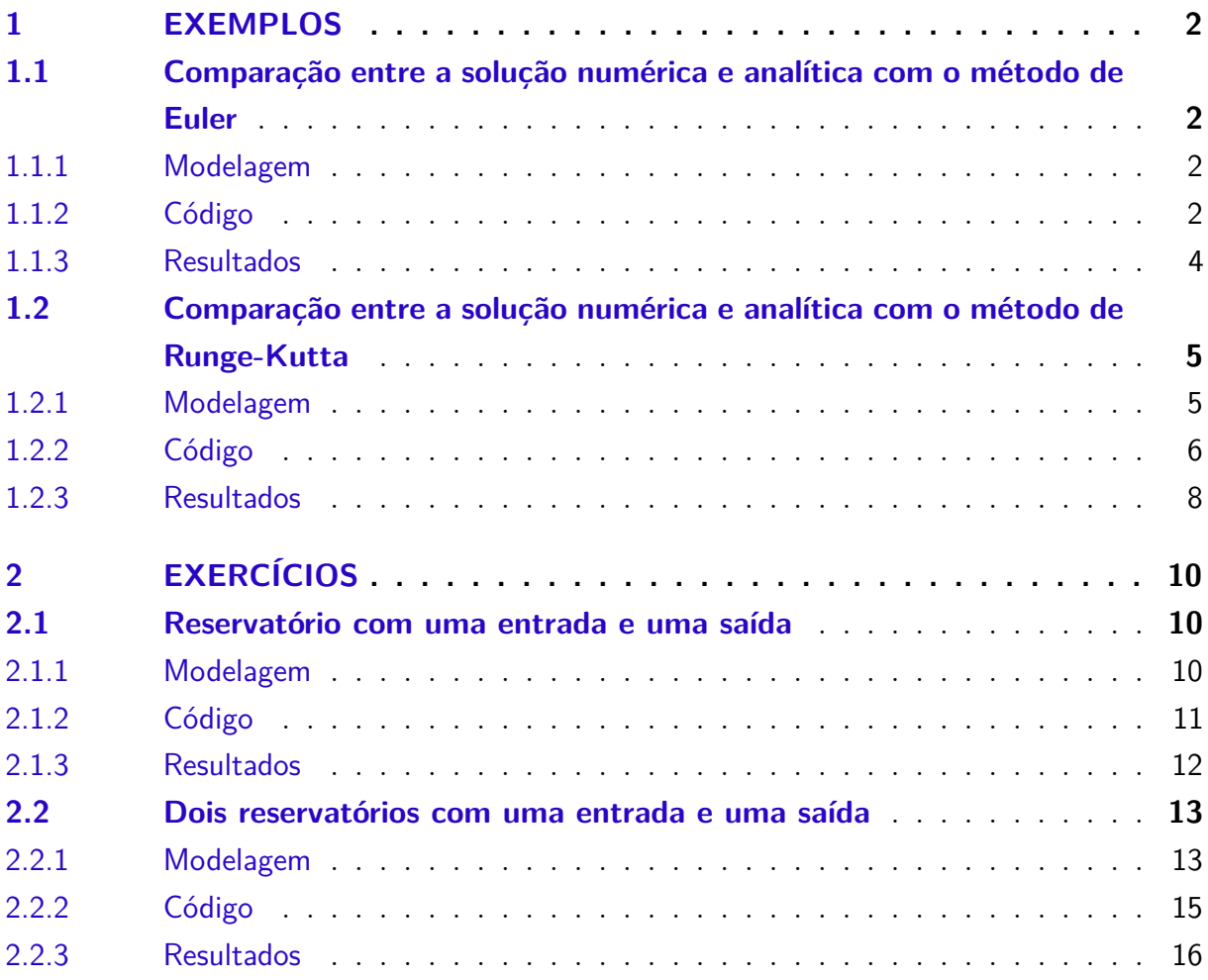

## <span id="page-2-0"></span>1 Exemplos

## <span id="page-2-1"></span>1.1 Comparação entre a solução numérica e analítica com o método de Euler

### <span id="page-2-2"></span>1.1.1 Modelagem

Como motivação para exemplificar uma integração numérica, utilizaremos um material cujo calor específico a pressão constante *cp*, que está inicialmente a uma temperatura *T*0, sofre uma variação infinitesimal de temperatura, modelada por:

$$
mc_p dT = Ak(T_f - T)dt = \text{calor trocado no intervalo de tempo } dt \tag{1.1}
$$

$$
\frac{dT}{dt} = \frac{Ak}{mc_p}(T_f - T) \tag{1.2}
$$

ou, chamando

$$
T = y \tag{1.3}
$$

$$
\frac{Ak}{mc_p} = C\tag{1.4}
$$

obtemos

$$
\dot{y} = C(T_F - y) \tag{1.5}
$$

Ao adotarmos  $C = 1/2$  e  $T_F = 1$ , tem-se

$$
\dot{y}(t) = (1 - y(t))/2\tag{1.6}
$$

com parâmetros de tempo iniciais e finais, respectivamente dados por  $t_i = 0$  e  $t_f = 10$ .

O problema acima também possui solução analítica (exata), dada por

<span id="page-2-4"></span>
$$
y_e(t) = 1 - e^{-t/2} \tag{1.7}
$$

#### <span id="page-2-3"></span>1.1.2 Código

Utilizando o método de *Euler* no código abaixo, podemos simular a integração numérica, com passo 0,5, e a analítica com a equação [1.7.](#page-2-4)

 $1 \text{ clc}()$ ; clear(); close(); 2  $3 \t t (1) = 0; %$  % instante inicial

```
4 \text{ tf} = 10; \%instante final
5
6 \text{ y} (1) = 0; %condição inicial
7 \text{ ye}(1) = 0; %valor inicial da solução exata
8
9 h = 0.5; \%passo
10
11 n = round(t f/h); %Cálculo do número de passos
12
13 for i = 1:n %método de Euler
t(i+1)=t(i)+h; % vetor de tempo
15 y (i+1)=y (i)+h∗ derivada (y(i)); %solução numérica
16 ye(i+1) = 1-exp((-t(i+1)/2)); % solução exata17 end
18
19
20 f1 = figure;21 plot(t, y, t, ye)22 title ("Determinação da temperatura do corpo")
23 x \,label ("Tempo (s)")
24 y label ("Temperatura (C)")
25 legend ('Solução Numérica', 'Solução Analítica', 'Location', 'southeast')
26 grid on
27 ax = gca;
28 ax . XRuler . Exponent = 0;
29 trocar()
```
Com esse código para derivada:

```
1 function out = derivada(y)
2 out = (1-y)/2;
3 end
```
E esse para substituição de ponto por vírgula nos gráficos:

```
1 function trocar()
2 \text{ xl} = get ( gca, 'XTickLabel');
3 \text{ new } x = \text{strrep} (\text{xl} (\cdot), \cdot, \cdot, \cdot, \cdot) ;4 set (gca, 'XTickLabel', new_xl);
5
6 \text{ yl=get (gca, 'YTickLabel')};7 new_y = \text{strrep}(y | (:), '. ', ', '8 set (gca, 'YTickLabel', new_yl);
9 end
```
### <span id="page-4-0"></span>1.1.3 Resultados

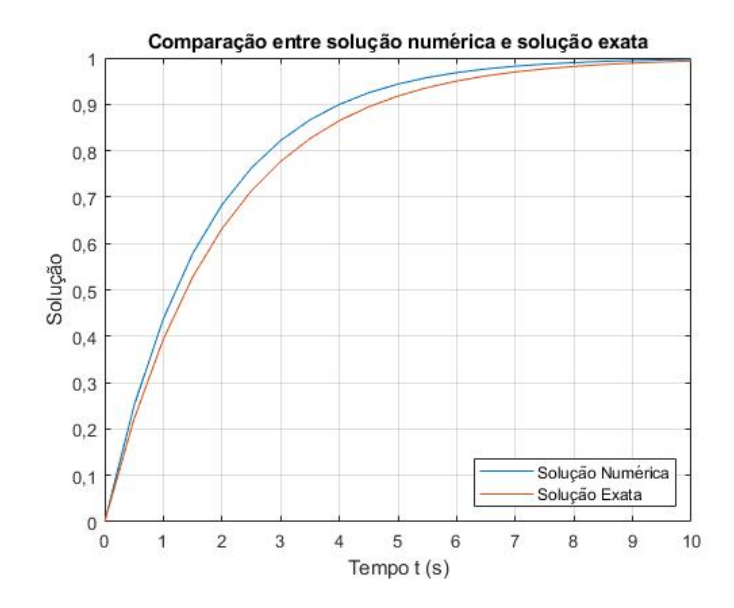

Figura 1 – Primeiro tipo de gráfico para os resultados da temperatura

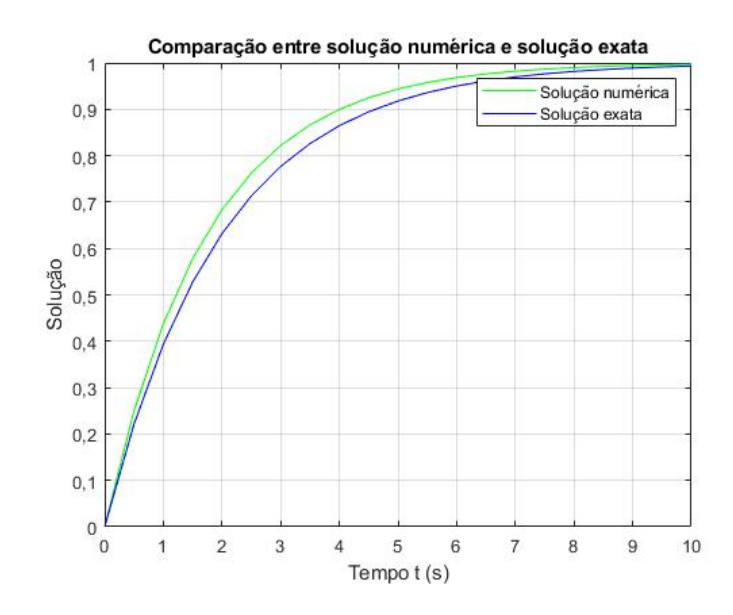

Figura 2 – Segundo tipo de gráfico para os resultados da temperatura

Observa-se que há uma disparidade entre as soluções, que é mitigada com o aumento do passo. Com um passo  $h = 0.1$ , obtemos:

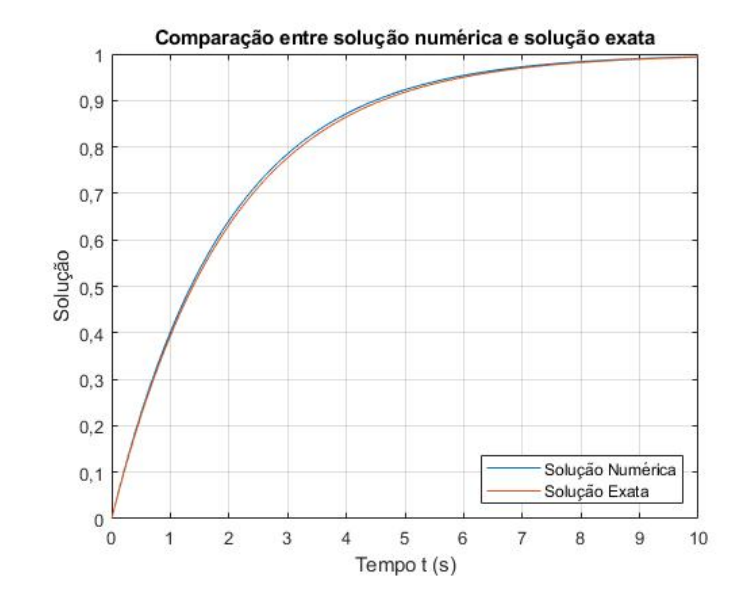

Figura 3 – Primeiro tipo de gráfico para os resultados da temperatura, com passo menor

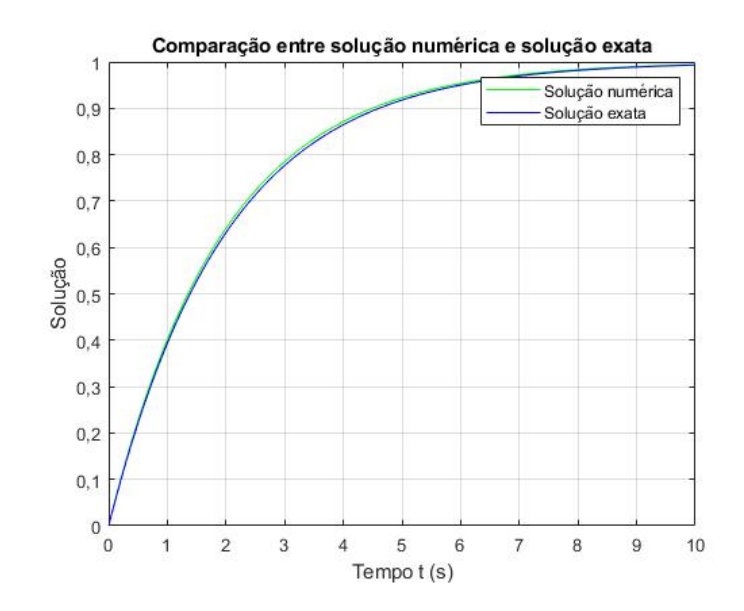

Figura 4 – Segundo tipo de gráfico para os resultados da temperatura, com passo menor

## <span id="page-5-0"></span>1.2 Comparação entre a solução numérica e analítica com o método de Runge-Kutta

#### <span id="page-5-1"></span>1.2.1 Modelagem

A modelagem nesse exercício é a mesma do anterior, mas dessa vez, utilizaremos o método de *Runge-Kutta* para a integração numérica, e a analítica com a equação [1.7.](#page-2-4)

#### <span id="page-6-0"></span>1.2.2 Código

Utilizando o método de *Runge-Kutta* no código abaixo, executamos a integração com passo 0,5.

```
1 \text{ clc}(); clear(); close();
 \overline{2}3 \t t (1) = 0; %instante inicial
 4 tf = 10; %instante final
 5
6 \text{ y} (1) = 0; %condição inicial
 7 \text{ ye}(1) = 0; %valor inicial da solução exata
 8
9 h = 0.5; % passo
10
11 n = round(t f/h); %Gálculo do número de passos
12
13 for i=1:n %método de Runge–Kutta
14 t (i+1)=t (i)+h; %15 k1 = h * derivada(y(i));16 k2 = h∗ derivada (y(i)+k1/2);
17 k3 = h∗ derivada (y(i)+k2/2);
18 k4 = h * derivada(y(i) + k3);19
20 y (i+1)=y (i) + (k1+2∗k2+2∗k3+k4) /6; %solução numérica
21 ye (i+1)=1-\exp(-t(i+1)/2); %solução analítica
22 end
23
24 \text{ fl} = \text{figure};
25 plot(t, y, 'g')26 hold on
27 \text{ plot} (t, ye, 'b')28 hold off
2930 title ("Comparação entre solução numérica e solução exata")
31 x label ("Tempot (s)")
32 y label ("Solução")
33 legend ('Solução Numérica', 'Solução Exata', 'Location', 'southeast')
34 ax = gca;
35 ax . XRuler . Exponent = 0;
36 trocar()
37
38
39
40
41
42 \text{ f2} = \text{figure};
43 plot(t, y, 'LineWidth', 2)
```

```
44 hold on
45 plot(t, ye, 'LineWidth', 2)46 hold off
47 title ("Comparação entre solução numérica e solução exata")
48 x \,label ("Tempo t (s)")
49 y label ("Solução")
50 legend ({ 'Solução Numérica ', 'Solução Analítica '}, 'FontSize ', 10, 'Location ', '
      southeast')
51 ax = gca;
52 ax . XRuler . Exponent = 0;
53 trocar()
54
55
56
57
58 \text{ f3} = \text{figure};
59 plot(t, y, 'LineWidth', 1)60 h old on
61 plot (t, ye, 'LineWidth', 1)62 hold off
63 T=["Comparação entre solução numérica e solução exata", "Tempo t (s)", "Soluç
      ão", "Solução numérica", "Solução exata"];
64 title (T(1))65 x \,label(T(2))66 y label (T(3))67 legend ({T(4), T(5)}, 'FontSize', 10, 'Location', 'northwest')
68 ax = gca;
69 ax. XRuler. Exponent = 0;
70 trocar()
71 grid on
```
Com esse código para derivada:

```
1 function out = derivada(y)2 out = (1-y)/2;
3 end
```
E esse para substituição de ponto por vírgula nos gráficos:

```
1 function trocar()
2 \text{ xl=get (gca, 'XTickLabel')};3 \text{ new } x = \text{strrep} ( x1(:), '.'', ', ');4 set (gca, 'XTickLabel', new_xl);
5
6 \text{ y} = get ( \text{ gca }, 'YTickLabel ' ) ;7 new\_y = strrep (yl(:), '.',',');
8 set (gca, 'YTickLabel', new_yl);
9 end
```
### <span id="page-8-0"></span>1.2.3 Resultados

A seguir, três tipos diferentes de gráficos, meramente para demonstração de recursos gráficos do *Matlab*.

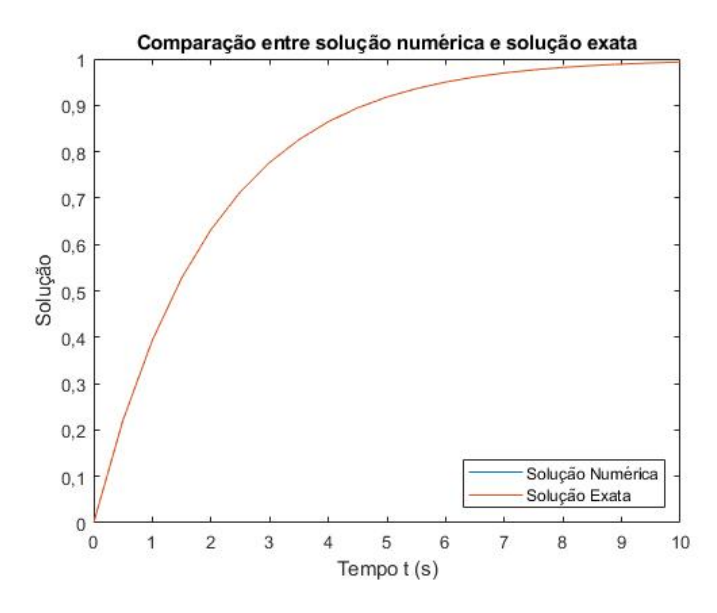

Figura 5 – Primeiro tipo de gráfico para os resultados da temperatura

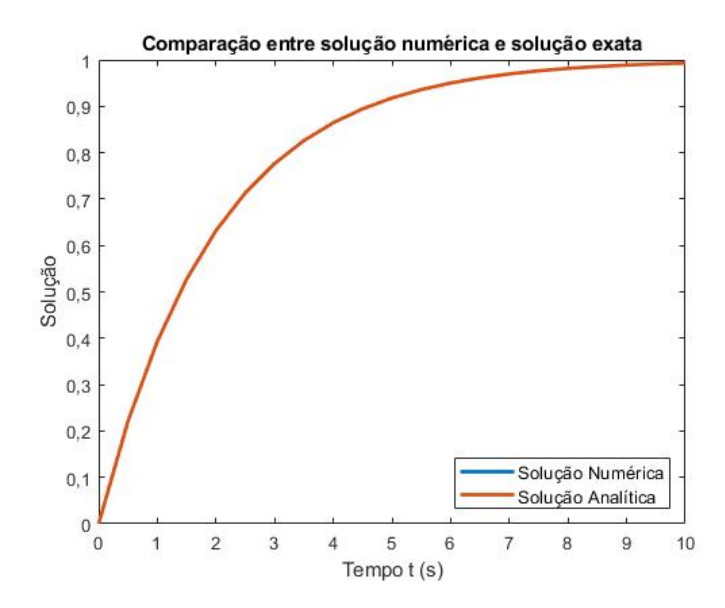

Figura 6 – Segundo tipo de gráfico para os resultados da temperatura

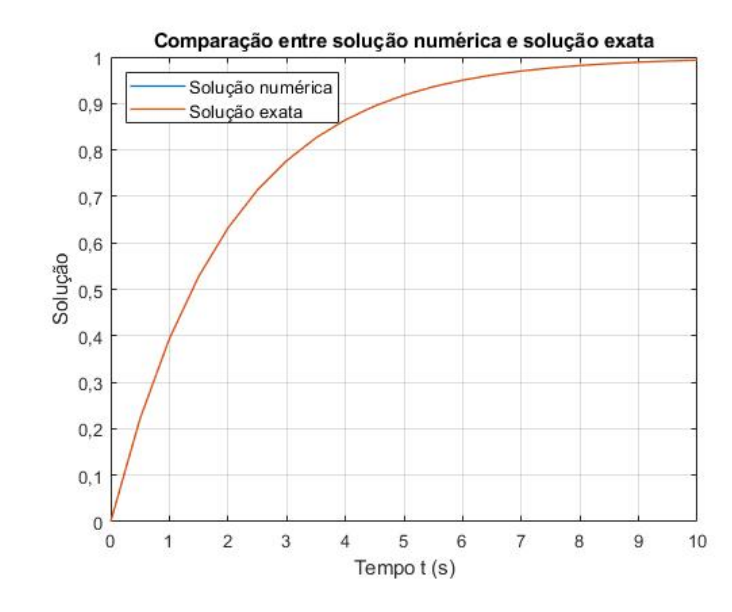

Figura 7 – Terceiro tipo de gráfico para os resultados da temperatura

Observa-se que nesse caso, mesmo com o passo  $h = 0, 5$ , a solução numérica é bem mais próxima à analítica, pois o método de *Runge-Kutta* possui convergência maior que o método de *Euler*. Por isso, observando apenas o gráfico, há a impressão de que a solução numérica não está no gráfico, mas está embaixo da analítica.

## <span id="page-10-0"></span>2 Exercícios

### <span id="page-10-1"></span>2.1 Reservatório com uma entrada e uma saída

### <span id="page-10-2"></span>2.1.1 Modelagem

<span id="page-10-3"></span>Esse problema consiste na determinação da altura de um reservatório que recebe e perde água, em função do tempo. A figura [8](#page-10-3) mostra um esquema do problema.

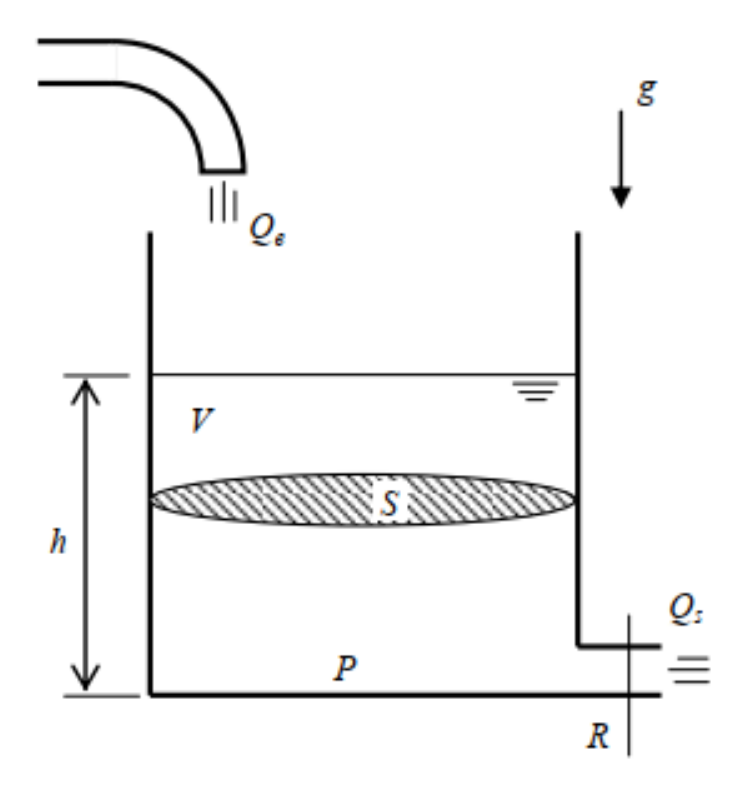

Figura 8 – Esquema do exercício 1

Os parâmetros da simulação são:

- *Q<sup>e</sup>* = 0*,* 010247*m*<sup>3</sup>*/s* vazão de entrada no reservatório, considerada constante;
- $\bullet$  *S* = 10*m*<sup>2</sup> área da seção transversal do reservatório;
- $h_0 = 0m$  altura inicial do reservatório;
- $R = 2 \times 10^8 Pa/(m^3/s)^2$  parâmetro que relaciona vazão com perda de pressão (perda de carga);
- $\rho = 1000 kg/m<sup>3</sup>$  massa específica da água.

e suas variáveis:

- *h* altura do reservatório, em metros;
- *V* volume de água no reservatório, em metros cúbicos;
- *P* pressão relativa à atmosférica, no fundo do reservatório, em Pascal;
- *Q<sup>s</sup>* vazão de saída, em metros cúbicos por segundo.

Com a hipótese de que a água é um fluido incompressível, tem-se, pela equação da continuidade:

$$
\frac{dV}{dt} = Q_e - Q_s \tag{2.1}
$$

Supondo que a expressão abaixo modela a perda de carga na saída:

$$
P = RQ_s^2 \longrightarrow Q_s = \sqrt{\frac{P}{R}}
$$
\n(2.2)

com a pressão no fundo do reservatório dada por:

$$
P = \rho g h \tag{2.3}
$$

volume preenchido do reservatório dado por:

$$
V = Sh \longrightarrow \dot{V} = Sh \tag{2.4}
$$

Com as substiuições, a equação diferencial ordinária não linear é:

$$
\dot{h} = \left(-\sqrt{\frac{\rho g h}{R}} + Q_e\right) \frac{1}{S} \tag{2.5}
$$

#### <span id="page-11-0"></span>2.1.2 Código

Assim, pode-se resolver esse problema no *Matlab* com o método de *Euler* e de *Runge-Kutta*, com o código abaixo.

```
1 \text{ clc}(); clear(); close;
\overline{2}3 %Par metros
4 S = 10; %m2, área da seção transversal
5 R = 2e8; \%\text{Pa}/(\text{m3/s2}) - par metro que relaciona vazão com queda de pressão
6 rho = 1000; %kg/m3 – massa específica da água
7 g = 10; \%m/s2 - aceleração da gravidade na Terra8 \text{ Qe} = 0.010247; %m3/s – vazão de entrada
9 \text{ hint} = 0; %altura inicial
10
11 ti = 0; % tempo inicial
12 tf = 30000; %tempo final
```

```
13 dt = 0.1; % passo
14
15 ndivs = (tf-ti)/dt;
16
17 t = \text{linspace}(t i, t f, \text{ndivs}); % vetor de tempos
18
19 he(1) = hint;20
21 for i=1: ndivs -1
22 he (i+1)= he (i) + dt * derivada ( he (i), S, R, rho, g, Qe);
23 end
24
25 \text{ hrk} (1) = \text{hint};26
27 for i = 1: ndivs -1
28 k1 = dt * derivada (hrk (i), S, R, rho, g, Qe);
29 k2 = dt * derivada (hrk (i)+k1/2, S, R, rho, g, Qe);
30 k3 = dt * derivada (hrk (i)+k2/2, S, R, rho, g, Qe);
31 k4 = dt * derivada(hrk(i) + k3, S, R, rho, g, Qe);32
33 hrk(i+1)=hrk(i)+(k1+2*k2+2*k3+k4)/6;34 end
35
36 \text{ fl} = \text{figure}37 \text{ plot} (t, he)38 title ("Altura do reservatório para o Método de Euler")
39 \times \mathrm{label} ("Tempo(s)")
40 y label ("Altura do reservatório (m)")
41 grid on
42
43 \text{ f2} = \text{figure}44 \text{ plot} (t, hr)45 title ("Altura do reservatório para o Método de Runge–Kutta")
46 x \,label ("Tempo(s)")
47 y label ("Altura do reservatório (m)")
48 grid on
```

```
e
```

```
1 function hpto = derivada (h, S, R, rho, g, Qe)2 hpto = (1/S) * (-(\text{rho} * g * h/R)^0.5 + Qe);
```
#### <span id="page-12-0"></span>2.1.3 Resultados

Com o código acima, foi possível obter os resultados para o método de *Euler* (figura [9\)](#page-13-2) e *Runge-Kutta* (figura [10\)](#page-13-3).

<span id="page-13-2"></span>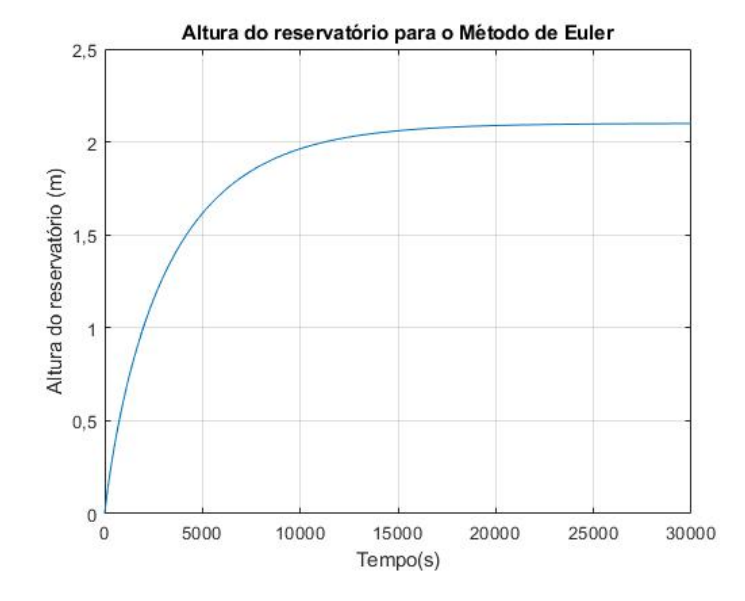

Figura 9 – Altura determinada pelo método de *Euler*

<span id="page-13-3"></span>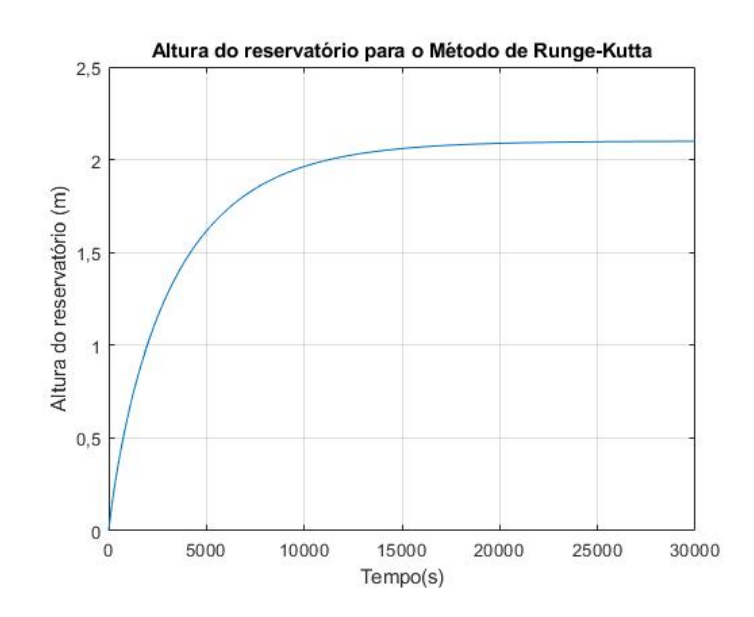

Figura 10 – Altura determinada pelo método de *Runge-Kutta*

Percebe-se que ambos métodos indicaram uma estabilização para a altura em 2*.*1*m*.

### <span id="page-13-0"></span>2.2 Dois reservatórios com uma entrada e uma saída

### <span id="page-13-1"></span>2.2.1 Modelagem

Parecido com o problema anterior, aqui será determinada a altura em função do tempo de dois reservatórios. A figura [11](#page-14-0) mostra um esboço desse problema.

<span id="page-14-0"></span>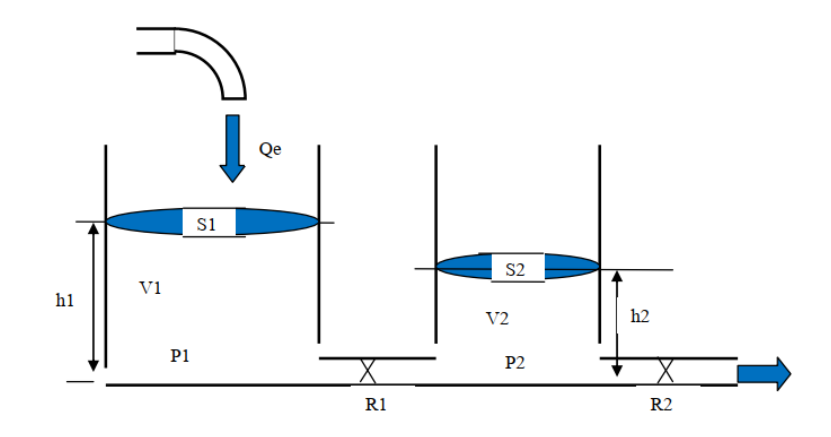

Figura 11 – Esquema do exercício 2

Sob as mesmas mesmas hipóteses adotadas no exercício de um reservatório, temos as seguintes equações diferenciais:

$$
\dot{h}_1 = \left[ Q_e - \sqrt{\frac{\rho g}{R_a}(h_1 - h_2)} \right] \frac{1}{S_1}
$$
\n(2.6)

$$
\dot{h_2} = \left[ \sqrt{\frac{\rho g}{R_a}(h_1 - h_2)} - \sqrt{\frac{\rho g}{R_s}h_2} \right] \frac{1}{S_2}
$$
\n(2.7)

sendo os parâmetros:

- $Q_e = 0,010247m^3/s$  vazão de entrada no reservatório 1, considerada constante;
- $S_1 = 10m^2$  área da seção transversal do reservatório 1;
- $S_2 = 8m^2$  área da seção transversal do reservatório 2;
- $R_a = 2 \times 10^8 Pa/(m^3/s)^2$  parâmetro que relaciona vazão com perda de pressão (perda de carga) na primeira saída;
- $R_b = 1 \times 10^8 Pa/(m^3/s)^2$  parâmetro que relaciona vazão com perda de pressão (perda de carga) na segunda saída;
- $h_{10} = 0m$  altura inicial do reservatório 1;
- $h_{20} = 0m$  altura inicial do reservatório 2;
- $\rho = 1000 kg/m<sup>3</sup>$  massa específica da água.

e as variáveis:

- $\dot{h}_1$  altura do reservatório 1, em metros;
- $\dot{h}_2$  altura do reservatório 2, em metros.

#### <span id="page-15-0"></span>2.2.2 Código

Assim, pode-se resolver esse problema no *Matlab* com o método de *Euler* e o de *Runge-Kutta*, com o código abaixo.

```
1 %% Deixa os eixos em LaTeX
 2 \text{ set (growth, 'defaultLegendInterpreter', 'lates')};3 \text{ clc}(); \text{clear}(); \text{close}();
 4
 5 \text{ hint1} = 0; %altura inicial do reservatório 1
 6 \text{ hint2} = 0; %altura inicial do reservatório 2
 7
8 ti = 0; % tempo inicial
9 \text{ tf} = 30000; \text{ %tempo final}10 dt = 0.5; % passo
11
12 \text{ ndivs} = (tf-ti)/dt;13
14 t = linspace (ti, tf, ndivs); % vetor de tempos
15 he=zeros (ndivs, 2);
16
17 \text{ he } (1,1:2) = [\text{hint1 } \text{hint2 }];18
19 for i=1: ndivs -1
20 he (i+1,:) = he(i,:) + dt * derivadas(he(i,1),he(i,2));21 end
2223
24 \text{ fl} = \text{figure}.
25 \text{ plot} (t, he)26 title ("Alturas dos reservatórios para o Método de Euler")
27 x \,label ("Tempo (s)")
28 \text{ ylabel}("Altura (m)")29 legend ('Reservatório 1', 'Reservatório 2', 'Location', 'southeast')
30 grid on
31 trocar()
32
33
34 \text{ hrk} (1,1) = \text{hint1};35 \text{ hrk} (1,2) = \text{hint2};36 k(1,1)=0;
37 k(1,2)=0;38
39 for i=1: ndivs -1
40 k (1, : ) = \text{dt}*derivadas(he(i, 1), he(i, 2));41 k (2, :) = dt * derivadas (he (i, 1) + k (1, 1) / 2, he (i, 2) + k (1, 2) / 2);k(3,:) = dt * derivadas(he(i,1) + k(2,1)/2, he(i,2) + k(2,2)/2);43 k (4, : ) = dt * derivadas (he (i, 1) + k (3, 1), he (i, 2) + k (3, 2) );
```

```
44
45 hrk (i + 1, ...)=hrk (i, ...)+(k ( 1, ...)+2*k ( 2, ...)+2*k ( 3, ...)+k ( 4, ...) )/6;
46 end
47
48
49 \text{ f2} = \text{figure};
50 plot (t, hr)51 title ("Alturas dos reservatórios para o Método de Runge-Kutta")
52 \times \text{label} ("Tempo (s)")
53 \text{ ylabel}(' \text{Altura} (m)")54 legend ('Reservatório 1', 'Reservatório 2', 'Location', 'southeast')
55 grid on
56
57
58 trocar()
  e
```

```
1 function out = derivadas (h1, h2)2 \text{ Qe} = 0.010247; \frac{\% \text{m3}}{s} - \text{vazão volumétrica}3 rho = 1000; %kg/m3 − massa específica da água
4 \text{ Ra} = 2e8; %par metro da perda de carga 1
5 Rs = 0.5*Ra; %par metro da perda de carga 2
6 g = 10; %gravidade na terra
7 S1 = 10; %área do reservatório 1
8 S2 = 0.8 * S1; %área do reservatório 2
9
10 hpt1 = (1/S1)*(Qe-(rho*g*(h1-h2)/Ra)^0.5);
11 hpt2 = (1/S2) * ((rho *g * (h1-h2)/Ra)^0.5-(rho *g * h2/Rs)^0.5);
12 out = [hpt1 hpt2];
```
### <span id="page-16-0"></span>2.2.3 Resultados

Com o código acima, foi possível obter os resultados para o método de *Euler* (figura [12\)](#page-17-0) e o método de *Runge-Kutta* (figura [13\)](#page-17-1). Os métodos mostraram grande similaridade no resultado.

<span id="page-17-0"></span>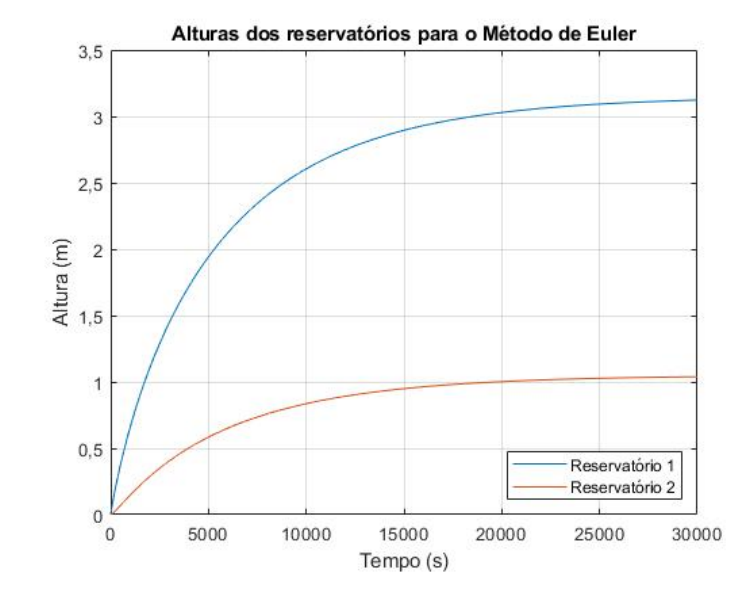

Figura 12 – Alturas determinadas pelo método de *Euler*

<span id="page-17-1"></span>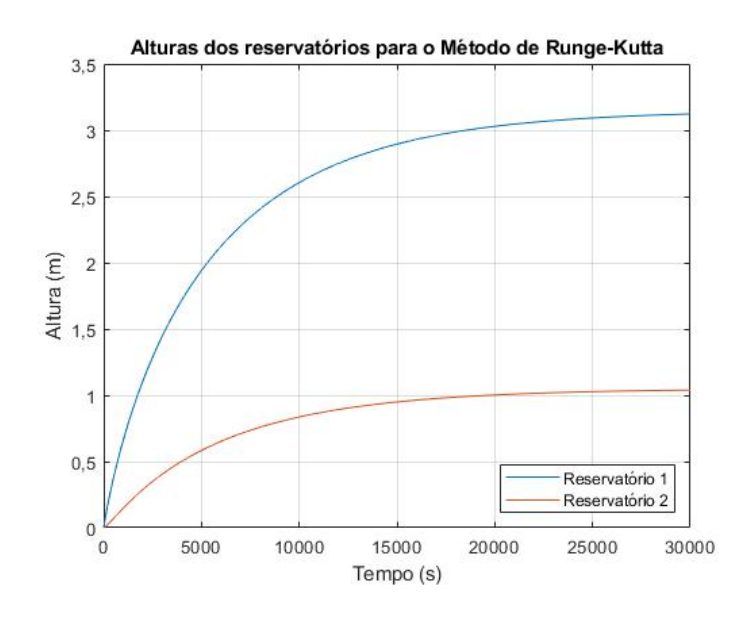

Figura 13 – Alturas determinadas pelo método de *Runge-Kutta*